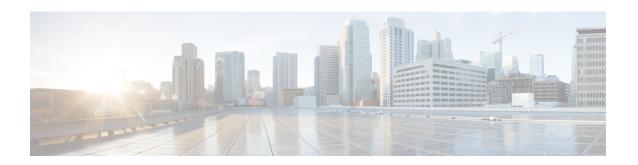

# **Configuring Enhanced Object Tracking**

- Restrictions for Enhanced Object Tracking, on page 1
- Information About Enhanced Object Tracking, on page 1
- How to Configure Enhanced Object Tracking, on page 3
- Monitoring Enhanced Object Tracking, on page 16
- Feature History for Enhanced Object Tracking, on page 16

# Restrictions for Enhanced Object Tracking

All tracking configurations must be reconfigured on all Layer 3 subinterfaces after a device reloads. All reload operations on the device must be allowed to complete, so that all Layer 3 subinterfaces are active, before the tracking configuration are reconfigured.

# **Information About Enhanced Object Tracking**

The following sections provide information about enhanced object tracking.

### **Enhanced Object Tracking Overview**

Before the introduction of the Enhanced Object Tracking feature, Hot Standby Router Protocol (HSRP) had a simple tracking mechanism that allowed you to track the interface line-protocol state only. If the line-protocol state of the interface went down, the HSRP priority of the router was reduced, allowing another HSRP router with a higher priority to become active.

The Enhanced Object Tracking feature separates the tracking mechanism from HSRP and creates a separate standalone tracking process that can be used by processes other than HSRP. This feature allows the tracking of other objects in addition to the interface line-protocol state.

A client process such as HSRP, Virtual Router Redundancy Protocol (VRRP), or Gateway Load Balancing Protocol (GLBP), can register its interest in tracking objects and then be notified when the tracked object changes state.

Each tracked object has a unique number that is specified in the tracking command-line interface (CLI). Client processes use this number to track a specific object. The tracking process periodically polls the tracked object for value changes and sends any changes (as up or down values) to interested client processes, either

immediately or after a specified delay. Several clients can track the same object, and can take different actions when the object changes state.

You can also track a combination of objects in a list by using either a weight threshold or a percentage threshold to measure the state of the list. You can combine objects using Boolean logic. A tracked list with a Boolean "AND" function requires that each object in the list be in an up state for the tracked object to be up. A tracked list with a Boolean "OR" function needs only one object in the list to be in the up state for the tracked object to be up.

## Tracking Interface Line-Protocol or IP Routing State

You can track either the interface line protocol state or the interface IP routing state. When you track the IP routing state, these three conditions are required for the object to be up:

- IP routing must be enabled and active on the interface.
- The interface line-protocol state must be up.
- The interface IP address must be known.

If all three of these conditions are not met, the IP routing state is down.

### **Tracked Lists**

You can configure a tracked list of objects with a Boolean expression, a weight threshold, or a percentage threshold. A tracked list contains one or more objects. An object must exist before it can be added to the tracked list.

- You configure a Boolean expression to specify calculation by using either "AND" or "OR" operators.
- When you measure the tracked list state by a weight threshold, you assign a weight number to each object in the tracked list. The state of the tracked list is determined by whether or not the threshold was met. The state of each object is determined by comparing the total weight of all objects against a threshold weight for each object.
- When you measure the tracked list by a percentage threshold, you assign a percentage threshold to all
  objects in the tracked list. The state of each object is determined by comparing the assigned percentages
  of each object to the list.

### **Tracking Other Characteristics**

You can also use the enhanced object tracking for tracking other characteristics.

- You can track the reachability of an IP route by using the track ip route reachability global configuration command.
- You can use the **track ip route metric threshold** global configuration command to determine if a route is above or below threshold.
- You can use the **track resolution** global configuration command to change the metric resolution default values for routing protocols.
- You can use the track timer tracking configuration command to configure the tracking process to periodically poll tracked objects.

Use the **show track** privileged EXEC command to verify enhanced object tracking configuration.

## **IP SLAs Object Tracking**

Cisco IOS IP Service Level Agreements (IP SLAs) is a network performance measurement and diagnostics tool that uses active monitoring by generating traffic to measure network performance. Cisco IP SLAs operations collects real-time metrics that you can use for network troubleshooting, design, and analysis.

Object tracking of IP SLAs operations allows clients to track the output from IP SLAs objects and use this information to trigger an action. Every IP SLAs operation maintains an SNMP operation return-code value, such as OK or OverThreshold, that can be interpreted by the tracking process. You can track two aspects of IP SLAs operation: state and reachability. For state, if the return code is OK, the track state is up; if the return code is not OK, the track state is down. For reachability, if the return code is OK or OverThreshold, reachability is up; if not OK, reachability is down.

## Static Route Object Tracking

Static routing support using enhanced object tracking provides the ability for the device to use ICMP pings to identify when a pre-configured static route or a DHCP route goes down. When tracking is enabled, the system tracks the state of the route and informs the client when that state changes. Static route object tracking uses Cisco IP SLAs to generate ICMP pings to monitor the state of the connection to the primary gateway.

# **How to Configure Enhanced Object Tracking**

The following sections provide configuration information about enhanced object tracking.

## Configuring Tracking for Line State Protocol or IP Routing State on an Interface

Follow these steps to track the line-protocol state or IP routing state of an interface:

#### **SUMMARY STEPS**

- 1. enable
- 2. configure terminal
- 3. track object-number interface interface-id line-protocol
- **4. delay** { object-number **up** seconds [**down** seconds] | [**up** seconds] **down** seconds}
- 5. exit
- 6. track object-number interface interface-id ip routing
- 7. **delay** { object-number **up** seconds [**down** seconds] | [**up** seconds] **down** seconds}
- 8. end
- **9. show track***object-number*

|        | Command or Action | Purpose                       |
|--------|-------------------|-------------------------------|
| Step 1 | enable            | Enables privileged EXEC mode. |

|        | Command or Action                                                                                                    | Purpose                                                                                                    |
|--------|----------------------------------------------------------------------------------------------------|----------------------------------------------------------------------------------------------------|
|        | Example:                                                                                                    | Enter your password if prompted.                                                                                                    |
|        | Device> enable                                                                                                    |                                                                                                    |
| Step 2 | configure terminal                                                                                                    | Enters global configuration mode.                                                                                                    |
|        | Example:                                                                                                    |                                                                                                    |
|        | Device# configure terminal                                                                                                    |                                                                                                    |
| Step 3 | track object-number interface interface-id line-protocol  Example:                                                                             | (Optional) Creates a tracking list to track the line-protocol state of an interface and enter tracking configuration mode.                     |
|        | Device (config) # track 33 interface gigabitethernet 1/0/1 line-protocol                                                                       | • The object-number identifies the tracked object and can be from 1 to 500.                                                                    |
|        |                                                                                                    | Theinterface interface-id is the interface being tracked.                                                                                      |
| Step 4 | delay { object-number up seconds [down seconds]   [up seconds] down seconds}                                                                   | (Optional) Specifies a period of time in seconds to delay communicating state changes of a tracked object. The range is from 1 to 180 seconds. |
| Step 5 | exit                                                                                                    | Returns to global configuration mode.                                                                                                    |
| Step 6 | <pre>track object-number interface interface-id ip routing Example: Device(config) # track 33 interface gigabitetherned 1/0/1 ip routing</pre> | the domey of an interface to route if packets.                                                                                                 |
|        |                                                                                                    | • The object-number identifies the tracked object and can be from 1 to 500.                                                                    |
|        |                                                                                                    | Theinterface interface-id is the interface being tracked.                                                                                      |
| Step 7 | delay { object-number up seconds [down seconds]   [up seconds] down seconds}                                                                   | (Optional) Specifies a period of time in seconds to delay communicating state changes of a tracked object. The range is from 1 to 180 seconds. |
| Step 8 | end                                                                                                    | Returns to privileged EXEC mode.                                                                                                    |
| Step 9 | show trackobject-number                                                                                                    | Verifies that the specified objects are being tracked.                                                                                         |
|        |                                                                                                    |                                                                                                    |

# **Configuring Tracked Lists**

The following sections provide configuration information about tracked lists.

### **Configuring a Tracked List with a Weight Threshold**

To track by weight threshold, configure a tracked list of objects, specify that weight is used as the threshold, and configure a weight for each of its objects. The state of each object is determined by comparing the total weight of all objects that are up against a threshold weight for each object.

You cannot use the Boolean "NOT" operator in a weight threshold list.

Follow these steps to configure a tracked list of objects by using a weight threshold and to configure a weight for each object:

#### **SUMMARY STEPS**

- 1. enable
- 2. configure terminal
- 3. track track-number list threshold {weight}
- **4. object** *object-number* [**weight** *weight-number*]
- **5.** threshold weight {up number | [down number]}
- **6. delay** { **up** *seconds* [**down** *seconds*] | [**up** *seconds*] **down** *seconds*}
- **7.** end
- **8. show track** *object-number*
- 9. copy running-config startup-config

|        | Command or Action                             | Purpose                                                                                                    |
|--------|-----------------------------------------------|----------------------------------------------------------------------------------------------------|
| Step 1 | enable                                        | Enables privileged EXEC mode.                                                                                            |
|        | Example:                                      | Enter your password if prompted.                                                                                         |
|        | Device> enable                                |                                                                                                    |
| Step 2 | configure terminal                            | Enters global configuration mode.                                                                                        |
|        | Example:                                      |                                                                                                    |
|        | Device# configure terminal                    |                                                                                                    |
| Step 3 | track track-number list threshold {weight}    | Configures a tracked list object, and enters tracking configuration mode. The track-number can be from 1 to              |
|        | Example:                                      | 500.                                                                                                    |
|        | Device(config)# track 4 list threshold weight | <ul> <li>threshold—Specifies the state of the tracked list based<br/>on a threshold.</li> </ul>                          |
|        |                                               | • weight— Specifies that the threshold is based on weight.                                                               |
| Step 4 | object object-number [weight weight-number]   | Specifies the object to be tracked. The range is from 1 to                                                               |
|        | Example:                                      | 500. The optional <b>weight</b> weight-number specifies the threshold weight for the object. The range is from 1 to 255. |
|        | Device(config)#object 2 weight 15             | unconord weight for the object. The range is from 1 to 255.                                                              |

|        | Command or Action                                                         | Purpose                                                                                                    |
|--------|---------------------------------------------------------------------------|----------------------------------------------------------------------------------------------------|
|        |                                                                           | Note An object must exist before you can add it to a tracked list.                                                                                                    |
| Step 5 | threshold weight {up number   [down number]}                              | (Optional) Specifies the threshold weight.                                                                                                    |
|        | Example:                                                                  | • <b>up</b> <i>number</i> —The range is from 1 to 255.                                                                                                    |
|        | Device(config-track)# threshold weight up 30 down 10                      | • <b>down</b> number—(Optional)The range depends on the number selected for the <b>up</b> number. If you configure the <b>up</b> number as 25, the range shown for the down number is 0 to 24. |
| Step 6 | <pre>delay { up seconds [down seconds]   [up seconds] down seconds}</pre> | (Optional) Specifies a period of time in seconds to delay communicating state changes of a tracked object. The range is from 1 to 180 seconds.                                                 |
| Step 7 | end                                                                       | Returns to privileged EXEC mode.                                                                                                    |
| Step 8 | show track object-number                                                  | Verify that the specified objects are being tracked.                                                                                                    |
| Step 9 | copy running-config startup-config                                        | (Optional) Saves your entries in the configuration file.                                                                                                    |
|        | Example:                                                                  |                                                                                                    |
|        | Device# copy running-config startup-config                                |                                                                                                    |

### **Configuring a Tracked List with a Percentage Threshold**

To track by percentage threshold, configure a tracked list of objects, specify that a percentage will be used as the threshold, and specify a percentage for all objects in the list. The state of the list is determined by comparing the assigned percentage of each object to the list.

You cannot use the Boolean "NOT" operator in a percentage threshold list.

Follow these steps to configure a tracked list of objects by using a percentage threshold:

#### **SUMMARY STEPS**

- 1. enable
- 2. configure terminal
- **3.** track track-number list threshold {percentage}
- 4. object object-number
- **5.** threshold percentage {up number | [downnumber]}
- **6. delay** { **up** *seconds* [**down** *seconds*] | [**up** *seconds*] **down** *seconds*}
- **7**. end
- **8. show track** *object-number*
- 9. copy running-config startup-config

|        | Command or Action                                              | Purpose                                                                                                    |
|--------|----------------------------------------------------------------|----------------------------------------------------------------------------------------------------|
| Step 1 | enable                                                         | Enables privileged EXEC mode.                                                                                                    |
|        | Example:                                                       | Enter your password if prompted.                                                                                                    |
|        | Device> enable                                                 |                                                                                                    |
| Step 2 | configure terminal                                             | Enters global configuration mode.                                                                                                    |
|        | Example:                                                       |                                                                                                    |
|        | Device# configure terminal                                     |                                                                                                    |
| Step 3 | track track-number list threshold {percentage}                 | Configures a tracked list object, and enters tracking                                                                                                    |
|        | Example:                                                       | configuration mode. The track-number can be from 1 to 500.                                                                                                    |
|        | Device(config)# track 4 list threshold percentage              |                                                                                                    |
|        |                                                                | <ul> <li>percentage— Specifies that the threshold is based on percentage.</li> </ul>                                                                                                    |
| Step 4 | object object-number                                           | Specifies the object to be tracked. The range is from 1 to 500.                                                                                                    |
|        | <pre>Example: Device(config)# object 1</pre>                   | Note An object must exist before you can add it to a tracked list.                                                                                                    |
| Step 5 | threshold percentage {up number   [downnumber]}                | (Optional) Specifies the threshold percentage.                                                                                                    |
|        | Example:                                                       | • <b>up</b> <i>number</i> —The range is from 1 to 100.                                                                                                    |
|        | Device(config)# threshold percentage up 51 down 10             | • <b>down</b> <i>number</i> —(Optional)The range depends on the number selected for the <b>up</b> <i>number</i> . If you configure the <b>up</b> <i>number</i> as 25, the range shown for the down number is 0 to 24. |
| Step 6 | delay { up seconds [down seconds]   [up seconds] down seconds} | (Optional) Specifies a period of time in seconds to delay communicating state changes of a tracked object. The range is from 1 to 180 seconds.                                                                        |
| Step 7 | end                                                            | Returns to privileged EXEC mode.                                                                                                    |
| Step 8 | show track object-number                                       | Verify that the specified objects are being tracked.                                                                                                    |
| Step 9 | copy running-config startup-config                             | (Optional) Saves your entries in the configuration file.                                                                                                    |
|        | Example:                                                       |                                                                                                    |
|        | Device# copy running-config startup-config                     |                                                                                                    |

## **Configuring HSRP Object Tracking**

Follow these steps to configure a standby HSRP group to track an object and change the HSRP priority based on the object state:

#### **SUMMARY STEPS**

- 1. enable
- 2. configure terminal
- 3. track object-number {interface interface-id {line-protocol | ip routing} | ip route ip address/prefix-length {metric threshold | reachability} list {boolean {and | or}} | {threshold {weight | percentage}}}}
- 4. exit
- **5. interface** { *interface-id*
- **6. standby** [group-number] **ip** [ip-address **secondary**]]
- 7. **standby** [group-number] **track** [object-number [**decrement** priority-decrement]]
- 8. end
- 9. show standby
- 10. copy running-config startup-config

|        | Command or Action                                                                                                    | Purpose                                                                                                    |
|--------|----------------------------------------------------------------------------------------------------|----------------------------------------------------------------------------------------------------|
| Step 1 | enable                                                                                                    | Enables privileged EXEC mode.                                                                                                |
|        | Example:                                                                                                    | • Enter your password if prompted.                                                                                           |
|        | Device> enable                                                                                                    |                                                                                                    |
| Step 2 | configure terminal                                                                                                    | Enters global configuration mode.                                                                                            |
|        | Example:                                                                                                    |                                                                                                    |
|        | Device# configure terminal                                                                                                    |                                                                                                    |
| Step 3 | track object-number {interface interface-id {line-protocol   ip routing}   ip route ip address/prefix-length {metric threshold   reachability} list {boolean {and   or}}   {threshold {weight   percentage}}}} | (Optional) Create a tracking list to track the configured state and enter tracking configuration mode.                       |
|        |                                                                                                    | • The object-number identifies the tracked object and can be from 1 to 500.                                                  |
|        | percentage()))                                                                                                    | • Enterinterface interface-id to select an interface to track.                                                               |
|        |                                                                                                    | • Enterline-protocol to track the interface line protocol state or enter ip routing to track the interface IP routing state. |
|        |                                                                                                    | • Enterip route <i>ip-address/prefix-length</i> to track the state of an IP route.                                           |

|        | Command or Action                                                           | Purpose                                                                                                    |
|--------|-----------------------------------------------------------------------------|----------------------------------------------------------------------------------------------------|
|        |                                                                             | • Entermetric threshold to track the threshold metric or enter reachability to track if the route is reachable.                                                                                                    |
|        |                                                                             | The default up threshold is 254 and the default down threshold is 255.                                                                                                    |
|        |                                                                             | • Enter <b>list</b> to track objects grouped in a list.                                                                                                    |
|        |                                                                             | Note Repeat this step for each interface to be tracked.                                                                                                    |
| Step 4 | exit                                                                        | Return to global configuration mode.                                                                                                    |
| Step 5 | interface { interface-id                                                    | Enter interface configuration mode.                                                                                                    |
| Step 6 | standby [group-number] ip [ip-address secondary]]                           | Creates (or enables) the HSRP group by using its number and virtual IP address.                                                                                                    |
|        |                                                                             | • (Optional) <i>group-number</i> —Enters a group number on the interface for which HSRP is being enabled. The range is 0 to 255; the default is 0. If there is only one HSRP group, you do not need to enter a group number.                   |
|        |                                                                             | • (Optional on all but one interface)<br>ip-address—Specifies the virtual IP address of the hot standby router interface. You must enter the virtual IP address for at least one of the interfaces; it can be learned on the other interfaces. |
|        |                                                                             | • (Optional) <b>secondary</b> —Specifies that the IP address is a secondary hot standby router interface. If this keyword is omitted, the configured address is the primary IP address.                                                        |
| Step 7 | standby [group-number] track [object-number [decrement priority-decrement]] | Configures HSRP to track an object and change the hot standby priority based on the state of the object.                                                                                                    |
|        |                                                                             | • (Optional) <i>group-number</i> —Enters the group number to which the tracking applies.                                                                                                    |
|        |                                                                             | • <i>object-number</i> —Enters a number representing the object to be tracked. The range is from 1 to 500; the default is 1.                                                                                                    |
|        |                                                                             | • (Optional) <b>secondary</b> —Specifies that the IP address is a secondary hot standby router interface. If this keyword is omitted, the configured address is the primary IP address.                                                        |
|        |                                                                             | • (Optional) <b>decrement</b> <i>priority-decrement</i> —Specifies the amount by which the hot standby priority for the router is decremented (or incremented) when the                                                                        |

|         | Command or Action                          | Purpose                                                                                     |
|---------|--------------------------------------------|---------------------------------------------------------------------------------------------|
|         |                                            | tracked object goes down (or comes back up). The range is from 1 to 255; the default is 10. |
| Step 8  | end                                        | Returns to privileged EXEC mode.                                                            |
| Step 9  | show standby                               | Verifies the standby router IP address and tracking states                                  |
| Step 10 | copy running-config startup-config         | (Optional) Saves your entries in the configuration file.                                    |
|         | Example:                                   |                                                                                             |
|         | Device# copy running-config startup-config |                                                                                             |
|         |                                            |                                                                                             |

## **Configuring IP SLAs Object Tracking**

Follow these steps to track the state of an IP SLAs operation or the reachability of an IP SLAs IP host:

#### **SUMMARY STEPS**

- 1. enable
- 2. configure terminal
- **3.** track object-number ip sla operation-number {state | reachability}
- **4. delay** { **up**seconds [**down** seconds] | [**up** seconds] **down** seconds}
- 5. end
- **6. show track** *object-number*
- 7. copy running-config startup-config

|        | Command or Action                                                  | Purpose                                                                        |
|--------|--------------------------------------------------------------------|--------------------------------------------------------------------------------|
| Step 1 | enable                                                             | Enables privileged EXEC mode.                                                  |
|        | Example:                                                           | Enter your password if prompted.                                               |
|        | Device> enable                                                     |                                                                                |
| Step 2 | configure terminal                                                 | Enters global configuration mode.                                              |
|        | Example:                                                           |                                                                                |
|        | Device# configure terminal                                         |                                                                                |
| Step 3 | track object-number ip sla operation-number {state   reachability} | Enters tracking configuration mode to track the state of an IP SLAs operation. |
|        | Example:                                                           | • object-number range is from 1 to 500.                                        |
|        | Device(config)# track 2 ip sla 123 state                           | • operation-number range is from 1 to 2147483647.                              |

|        | Command or Action                                             | Purpose                                                                                                    |
|--------|---------------------------------------------------------------|----------------------------------------------------------------------------------------------------|
| Step 4 | delay { upseconds [down seconds]   [up seconds] down seconds} | (Optional) Specifies a period of time in seconds to delay communicating state changes of a tracked object. The range is from 1 to 180 seconds. |
| Step 5 | end                                                           | Returns to privileged EXEC mode.                                                                                                    |
| Step 6 | show track object-number                                      | Verifies that the specified objects are being tracked.                                                                                         |
| Step 7 | copy running-config startup-config                            | (Optional) Saves your entries in the configuration file.                                                                                       |
|        | Example:                                                      |                                                                                                    |
|        | Device# copy running-config startup-config                    |                                                                                                    |

## **Configuring Static Route Object Tracking**

The following sections provide configuration information about static route object tracking.

### **Configuring a Primary Interface for Static Routing**

Follow these steps to configure a primary interface for static routing:

#### **SUMMARY STEPS**

- 1. enable
- 2. configure terminal
- 3. interface interface-id
- 4. description string
- **5. ip address** *ip-address mask* [**secondary**]
- 6. exit

|        | Command or Action          | Purpose                                                                           |
|--------|----------------------------|-----------------------------------------------------------------------------------|
| Step 1 | enable                     | Enables privileged EXEC mode.                                                     |
|        | Example:                   | Enter your password if prompted.                                                  |
|        | Device> enable             |                                                                                   |
| Step 2 | configure terminal         | Enters global configuration mode.                                                 |
|        | Example:                   |                                                                                   |
|        | Device# configure terminal |                                                                                   |
| Step 3 | interface interface-id     | Selects a primary or secondary interface and enters interface configuration mode. |

|        | Command or Action                      | Purpose                                                     |
|--------|----------------------------------------|-------------------------------------------------------------|
| Step 4 | description string                     | Adds a description to the interface.                        |
| Step 5 | ip address ip-address mask [secondary] | Sets the primary or secondary IP address for the interface. |
| Step 6 | exit                                   | Returns to global configuration mode.                       |

### **Configuring a Primary Interface for DHCP**

Follow these steps to configure a primary interface for DHCP:

#### **SUMMARY STEPS**

- 1. enable
- 2. configure terminal
- 3. interface interface-id
- 4. description string
- 5. ip dhep client route track number
- 6. exit

#### **DETAILED STEPS**

|        | Command or Action                 | Purpose                                                                                                    |
|--------|-----------------------------------|----------------------------------------------------------------------------------------------------|
| Step 1 | enable                            | Enables privileged EXEC mode.                                                                                              |
|        | Example:                          | Enter your password if prompted.                                                                                           |
|        | Device> enable                    |                                                                                                    |
| Step 2 | configure terminal                | Enters global configuration mode.                                                                                          |
|        | Example:                          |                                                                                                    |
|        | Device# configure terminal        |                                                                                                    |
| Step 3 | interface interface-id            | Selects a primary or secondary interface and enters interface configuration mode.                                          |
| Step 4 | description string                | Adds a description to the interface.                                                                                       |
| Step 5 | ip dhcp client route track number | Configures the DCHP client to associate any added routes with the specified track number. Valid numbers are from 1 to 500. |
| Step 6 | exit                              | Returns to global configuration mode.                                                                                      |

## **Configuring IP SLAs Monitoring Agent**

You can configure an IP SLAs agent to ping an IP address using a primary interface and a track object to monitor the state of the agent.

Follow these steps to configure network monitoring with Cisco IP SLAs:

#### **SUMMARY STEPS**

- 1. enable
- 2. configure terminal
- 3. ip sla operation number
- **4. icmp-echo** { destination ip-address | destination hostname [**source ipaddr** {ip-address | hostname **source-interface** interface-id]
- **5. timeout** *milliseconds*
- 6. frequency seconds
- **7. threshold** *milliseconds*
- 8. exit
- **9.** ip sla schedule operation-number [life {forever | seconds}] start-time time | pending | now | after time] ageout seconds] [recurring]
- 10. track object-number rtr operation-number state reachability
- **11**. end
- **12. show track** *object-number*
- 13. copy running-config startup-config

|        | Command or Action                                                                                                    | Purpose                                                                                                    |
|--------|----------------------------------------------------------------------------------------------------|----------------------------------------------------------------------------------------------------|
| Step 1 | enable                                                                                                    | Enables privileged EXEC mode.                                                                                            |
|        | Example:                                                                                                    | Enter your password if prompted.                                                                                         |
|        | Device> enable                                                                                                    |                                                                                                    |
| Step 2 | configure terminal                                                                                                    | Enters global configuration mode.                                                                                        |
|        | Example:                                                                                                    |                                                                                                    |
|        | Device# configure terminal                                                                                                    |                                                                                                    |
| Step 3 | ip sla operation number                                                                                                    | Begins configuring a Cisco IP SLAs operation and enters IP SLA configuration mode.                                       |
| Step 4 | icmp-echo { destination ip-address   destination hostname [source - ipaddr {ip-address   hostname source-interface interface-id] | Configures a Cisco IP SLAs end-to-end ICMP echo response time operation and enter IP SLAs ICMP echo configuration mode.  |
| Step 5 | timeout milliseconds                                                                                                    | Sets the amount of time for which the operation waits for a response from its request packet.                            |
| Step 6 | frequency seconds                                                                                                    | Sets the rate at which the operation is sent into the network.                                                           |
| Step 7 | threshold milliseconds                                                                                                    | Sets the rising threshold (hysteresis) that generates a reaction event and stores history information for the operation. |

|         | Command or Action                                                                                                    | Purpose                                                                                                    |
|---------|----------------------------------------------------------------------------------------------------|----------------------------------------------------------------------------------------------------|
| Step 8  | exit                                                                                                    | Exits IP SLAs ICMP echo configuration mode.                                                                   |
| Step 9  | ip sla schedule operation-number [life {forever   seconds}] start-time time   pending   now   after time] ageout seconds] [recurring] | Configures the scheduling parameters for a single IP SLAs operation.  • object-number range is from 1 to 500. |
|         | Example: Device(config) # track 2 200 state                                                                                           | • <i>operation-number</i> range is from 1 to 2147483647.                                                      |
| Step 10 | track object-number rtr operation-number state reachability                                                                           | Tracks the state of a Cisco IOS IP SLAs operation and enter tracking configuration mode.                      |
| Step 11 | end                                                                                                    | Returns to privileged EXEC mode.                                                                              |
| Step 12 | show track object-number                                                                                                    | Verifies that the specified objects are being tracked.                                                        |
| Step 13 | copy running-config startup-config                                                                                                    | (Optional) Saves your entries in the configuration file.                                                      |
|         | Example:                                                                                                    |                                                                                                    |
|         | Device# copy running-config startup-config                                                                                            |                                                                                                    |

### **Configuring a Routing Policy and a Default Route**

Follow these steps to configure a routing policy for backup static routing by using object tracking.

#### **SUMMARY STEPS**

- 1. enable
- 2. configure terminal
- 3. access-list access-list-number
- **4. route-map** *map tag* [**permit** | **deny**] [*sequence-number*]
- **5. match ip address** {access-list number [**permit**|**deny**] [sequence-number]
- 6. set ip next-hop dynamic dhcp
- **7. set interface** *interface-id*
- 8. exit
- **9**. **ip local policy route-map** *map tag*
- **10. ip route** *prefix mask* {*ip address* | *interface-id* [*ip address*]} [*distance*] [*name*] [**permanent** | **track** *track-number*] [*tag tag*]
- **11**. end
- 12. show ip route track table
- 13. copy running-config startup-config

|        | Command or Action | Purpose                          |
|--------|-------------------|----------------------------------|
| Step 1 | enable            | Enables privileged EXEC mode.    |
|        | Example:          | Enter your password if prompted. |

| Device> enable  configure terminal  Example:  Device# configure terminal                                                   | Enters global configuration mode.                                                                                                    |
|----------------------------------------------------------------------------------------------------|----------------------------------------------------------------------------------------------------|
| Example:                                                                                                    | Enters global configuration mode.                                                                                                    |
|                                                                                                    |                                                                                                    |
| Device# configure terminal                                                                                                 |                                                                                                    |
|                                                                                                    |                                                                                                    |
| access-list access-list-number                                                                                             | Defines an extended IP access list. Configure any optional characteristics.                                                                                                    |
| route-map map tag [permit   deny] [sequence-number]                                                                        | Enters route-map configuration mode and define conditions for redistributing routes from one routing protocol to another.                                                                                                    |
| match ip address {access-list number [permit deny] [sequence-number]                                                       | Distribute any routes that have a destination network number address that is permitted by a standard or extended access list or performs policy routing on packets. You can enter multiple numbers or names.                                                                                                    |
| set ip next-hop dynamic dhcp                                                                                               | For DHCP networks only. Sets the next hop to the gateway that was most recently learned by the DHCP client.                                                                                                    |
| set interface interface-id                                                                                                 | For static routing networks only. Indicates where to send output packets that pass a match clause of a route map for policy routing.                                                                                                    |
| exit                                                                                                    | Returns to global configuration mode.                                                                                                    |
| ip local policy route-map map tag                                                                                          | Identifies a route map to use for local policy routing.                                                                                                    |
| ip route prefix mask {ip address   interface-id [ip address]} [distance] [name] [permanent   track track-number] [tag tag] | For static routing networks only. Establishes static routes. Entering <b>track</b> <i>track</i> - <i>number</i> specifies that the static route is installed only if the configured track object is up.                                                                                                    |
| end                                                                                                    | Returns to privileged EXEC mode.                                                                                                    |
| show ip route track table                                                                                                  | Displays information about the IP route track table.                                                                                                    |
| copy running-config startup-config                                                                                         | (Optional) Saves your entries in the configuration file.                                                                                                    |
| Example:                                                                                                    |                                                                                                    |
| Device# copy running-config startup-config                                                                                 |                                                                                                    |
|                                                                                                    | match ip address {access-list number [permit deny] [sequence-number]  set ip next-hop dynamic dhcp  set interface interface-id  exit  ip local policy route-map map tag  ip route prefix mask {ip address   interface-id [ip address]} [distance] [name] [permanent   track track-number] [tag tag]  end  show ip route track table  copy running-config startup-config  Example: |

# **Monitoring Enhanced Object Tracking**

Use the privileged EXEC or user EXEC commands in the table below, to display enhanced object tracking information.

**Table 1: Commands for Displaying Tracking Information** 

| Command                                     | Purpose                                     |
|---------------------------------------------|---------------------------------------------|
| show ip route track table                   | Displays information about the IP route to  |
| show track [object-number]                  | Displays information about the all tracking |
| show track brief                            | Displays VTP status and configuration fo    |
| show track interface [brief]                | Displays information about tracked interf   |
| show track ip [object-number] [brief] route | Displays information about tracked IP-ro    |
| show track resolution                       | Displays the resolution of tracked parame   |
| show track timer                            | Displays tracked polling interval timers.   |

# **Feature History for Enhanced Object Tracking**

This table provides release and related information for the features explained in this module.

These features are available in all the releases subsequent to the one they were introduced in, unless noted otherwise.

| Release                     | Feature                     | Feature Information                                                                                                    |
|-----------------------------|-----------------------------|----------------------------------------------------------------------------------------------------|
| Cisco IOS XE Everest 16.6.1 | Enhanced Object<br>Tracking | Enhanced object tracking allows advanced tracking compared to HSRP that allows interface line-protocol state tracking only. |

Use the Cisco Feature Navigator to find information about platform and software image support. To access Cisco Feature Navigator, go to <a href="http://www.cisco.com/go/cfn">http://www.cisco.com/go/cfn</a>.